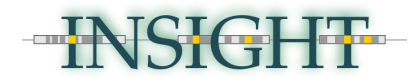

# **Inference of Natural Selection from Interspersed Genomically coHerent elemenTs**

## version 1.1

# User Manual

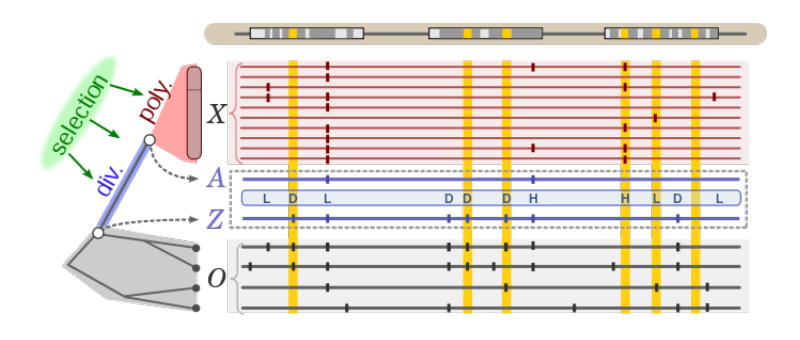

## **Contents**

- 1. [About INSIGHT](#page-1-0)
- 2. [Download and Install](#page-1-1)
- 3. [Package Contents](#page-2-2)
- 4. [Compiling GSL Dependencies](#page-2-1)
- 5. [Input File for INSIGHT-EM](#page-2-0)
- 6. A [Simple Running Example](#page-4-0)
- 7. [Other Running Modes and Options](#page-5-1)
	- 7.1 [Full list of options](#page-5-0)
	- 7.2 [Verbose output](#page-6-0)
	- 7.3 [Altering the halting conditions](#page-7-1)
	- 7.4 [Logging EM progress](#page-7-0)
	- 7.5 **Initial parameter values**
	- 7.6 [Fixing parameters and likelihood ratio tests \(LRTs\)](#page-8-0)
	- 7.7 [Approximate standard errors](#page-9-1)
	- 7.8 [Posterior expected counts](#page-9-0)
	- 7.9 [Running EM to estimate proportion between](#page-10-0)  $\beta_1$  $\beta_1$  [and](#page-10-0)  $\beta_3$  $\beta_3$
- 8. [Additional Scripts](#page-11-0)
- 9. [Additional Samples](#page-13-1)
- 10. [Errors and Bugs](#page-13-0)

#### <span id="page-1-0"></span>**1. About INSIGHT**

INSIGHT is a software package for inferring signatures of recent natural selection from a collection of short interspersed genomic elements based on observed patterns of polymorphism and divergence. INSIGHT directly contrasts patterns of polymorphism and divergence within a genomic element with patterns observed in flanking neutral sites, thus accounting for genomewide variation in mutation rates and genealogical backgrounds and buffering the effect of demography on patterns of polymorphism. INSIGHT uses a full probabilistic model that considers a mixture of weak and strong negative selection, positive selection, and neutral drift acting on the elements of interest.

**INSIGHT-EM** is the core software component of INSIGHT, which includes implementations for the two EM algorithms required for INSIGHT inference. The main EM algorithm produces maximum likelihood estimates of the model parameters that describe the effects of natural selection on polymorphism and divergence. Inferred values of interest include the fraction of sites under selection ( $\rho$ ), the number of divergences driven by positive selection ( $D_p$ ), and the number of polymorphisms under weak negative selection (P<sub>w</sub>). Another EM algorithm is used to compute the ratio between neutral polymorphism parameters  $\beta_1$  and  $\beta_3$ . The algorithms were designed and implemented by Ilan Gronau and Leonardo Arbiza at the Siepel lab in Cornell. The implementation is written in C, and should be compilable under all common platforms. More information on INSIGHT can be found in (Gronau *et al.*, 2013).

This user manual provides basic information for users of the software, as well as several examples. Users should make sure to carefully read the manual before trying out the software. For questions, comments, and feature requests for INSIGHT, please contact Ilan Gronau at: <ig67@cornell.edu>

Cite: *Gronau I, Arbiza L, Mohammed I, Siepel A.* Inference of Natural Selection from Interspersed Genomic Elements Based on Polymorphism and Divergence. *Mol Biol Evol*. 2013. In press, doi: 10.1093/molbev/mst019

Good luck,

Ilan.

#### <span id="page-1-1"></span>**2. Download and Install**

- 1. Download the INSIGHT source code from the website <http://compgen.bscb.cornell.edu/INSIGHT>
- 2. Unzip the downloaded file  $==$  tar -xvzf INSIGHT-v1 1.tar.gz
- 3. Move to the unzipped directory  $==$ > cd INSIGHT/
- 4. Compile INSIGHT  $==>$  make
- 5. The INSIGHT binary (INSIGHT-EM-v1.1) will be in the bin/ subdirectory.
- 6. Post-install test run

==> bin/INSIGHT-EM-v1.1 samples/thresholdedInput/miRNAs.f15.ins

**HNSIGHT** 

#### <span id="page-2-2"></span>**3. Package Contents**

After extraction of the tar file, the INSIGHT directory will contain a Makefile, this user manual, and the following subdirectories (see README file in each directory for more details):

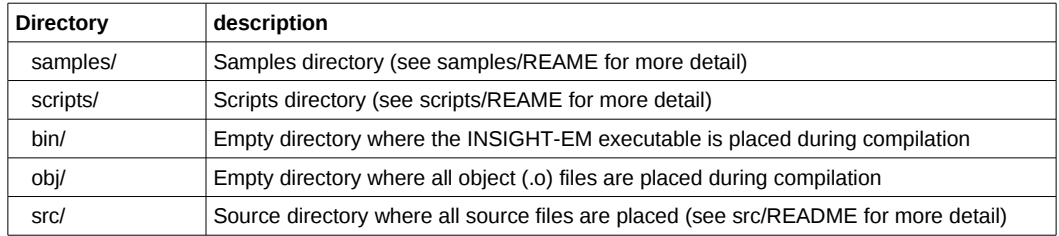

### <span id="page-2-1"></span>**4. Compiling – GSL Dependencies**

Compilation of INSIGHT-EM can be done by simple execution of the Makefile. Just enter 'make' in the root INSIGHT-EM directory. INSIGHT-EM uses numerical optimization procedures implemented in GSL [\(GNU Scientific Library\)](http://www.gnu.org/software/gsl/). In order to successfully compile and link the program, you will have to make sure the GSLDIR variable in the Makefile is set appropriately. The default installation directory for GSL is /usr/local/, which is the default value for GSLDIR. If you install GSL in another directory, make sure to adjust GSLDIR to point to that directory.

**NOTE:** we do intend in the future to make INSIGHT-EM a self-sufficient package, by merging in the relevant GSL code, but for now, it requires installation of the entire GSL package.

```
==> make
Compliling source file src/INSIGHT-EM.c --> gcc -fstack-protector-all -Wall -03 -I/usr/local//include/ -c src/INSIGHT-
EM.c -o obj/INSIGHT-EM.o
Compliling source file src/Utils.c \longrightarrow qcc -fstack-protector-all -Wall -03 -I/usr/local//include/ -c src/Utils.c -o
obj/Utils.o 
Compliling source file src/SumLogs.c      >  gcc fstackprotectorall Wall O3 I/usr/local//include/ c src/SumLogs.c
o obj/SumLogs.o 
Compliling source file src/NumericOpt.c --> gcc -fstack-protector-all -Wall -03 -I/usr/local//include/ -c
src/NumericOpt.c -o obj/NumericOpt.o
Compliling source file src/bfgs.c -> gcc -fstack-protector-all -Wall -03 -I/usr/local//include/ -c src/bfgs.c -o
obj/bfgs.o 
Building executable bin/INSIGHT-EM-v1.1 --> gcc obj/INSIGHT-EM.o obj/Utils.o obj/SumLogs.o obj/NumericOpt.o obj/bfgs.o
fstackprotectorall Wall O3 I/usr/local//include/ L/usr/local//lib/  /usr/local//lib/libgsl.a
/usr/local//lib/libgsl.a -lm -o bin/INSIGHT-EM-v1.1
```
#### **INSIGHT-EM Compilation**

#### <span id="page-2-0"></span>**5. Input File for INSIGHT-EM**

Each line in the INSIGHT-EM input file should have one of the following configurations (spacers can be arbitrary white spaces)i:

#### • **samples <***N***>**

*N* – number of chromosome samples used for population variation data (2 X number of individuals sampled). *Input file should contain a single line of this format***.**

#### • **beta <***beta1***> <***beta2***> <***beta3***>**

*beta1, beta2, beta3* – values for  $\beta_1$ ,  $\beta_2$ , and  $\beta_3$  neutral parameters of the model. The selection EM requires the user to supply these. *Input file should contain no more than line of this format. When running the beta1\_3 EM, this line is not required***.**

### • **block <***blockID***> theta <***theta***> lambda <***lambda***>**

*blockID* – ID for genomic block (typically characterized by genomic coordinates) *theta* – value of block-specific neutral polymorphism rate  $\theta_b$  associated with block. *lambda* – value of block-specific neutral divergence rate  $\lambda_{p}t$  associated with block.

#### • **site < site** *ID***> <***polyType***> <***majProb***> [<***minProb***>]**

*siteID* – ID for site (genomic coordinate or element ID + position within element) *polyType* – **M** for monomorphic sites, **L** for polymorphic sites with low minor allele frequency, and **H** for polymorphic sites with high minor allele frequency.

- *majProb* the prior probability that the deep ancestral state *Zi* equals the observed major allele (or the only observed allele in case of an 'M' site).
- *minProb* the prior probability that the deep ancestral state *Zi* equals the observed minor allele (minProb is not specified for 'M' site).

Overall, the order of lines in the input file does not matter, such that the 'samples' and 'beta' lines can appear anywhere in the file, and 'blocks' can be ordered arbitrarily. However, 'site' lines, which contain summaries of the sequence data, must be grouped according to their respective genomic blocks (the order of 'site' lines within a block does not matter). More formally, each 'site' line is associated with a genomic block defined by the 'block' line that is the closest to it among the 'block' lines that precede it.

| samples 108 |                        |   |                   |                     |        |              |
|-------------|------------------------|---|-------------------|---------------------|--------|--------------|
| block       | chr1:21602500-21607500 |   | theta             | 0.000329247         | lambda | 0.00564974   |
| site        | chr1:21606850          | M | 0.999955          |                     |        |              |
| site        | chr1:21606851          | M | 0.999956          |                     |        |              |
| site        | chr1:21606852          | M | 0.999955          |                     |        |              |
| site        | chr1:21606853          | L | 0.999955          | 4.00882e-05         | 107    | 1            |
| site        | chr1:21606854          | M | 0.999955          |                     |        |              |
| site        | chr1:21606855          | M | 0.999955          |                     |        |              |
| site        | chr1:21606856          | M | 0.999955          |                     |        |              |
| site        | chr1:21606952          | M | 0.999955          |                     |        |              |
| site        | chr1:21606953          | M | 0.999956          |                     |        |              |
| site        | chr1:21606954          | M | 0.999955          |                     |        |              |
| site        | chr1:21606955          | M | 0.999955          |                     |        |              |
| site        | chr1:21606956          | M | 0.999955          |                     |        |              |
| site        | chr1:21606957          | M | 0.999955          |                     |        |              |
| site        | chr1:21606958          | M | 0.999956          |                     |        |              |
| block       | chr1:21632500-21637500 |   | theta             | 0.000538397         | lambda | 0.00263024   |
| site        | chr1:21634276          | M | 0.999969          |                     |        |              |
| site        | chr1:21634277          | M | 0.999969          |                     |        |              |
| site        | chr1:21634278          | M | 0.999969          |                     |        |              |
| site        | chr1:21634279          | L |                   | 0.999969 2.8055e-05 | 107    | $\mathbf{1}$ |
| site        | chr1:21634280          | M | 0.999969          |                     |        |              |
| site        | chr1:21634281          | M | 0.999969          |                     |        |              |
| site        | chr1:21634282          | M | 0.999969          |                     |        |              |
| beta        | 0.772809               |   | 0.205993 0.021198 |                     |        |              |
|             |                        |   |                   |                     |        |              |

**An example of a short input file for INSIGHT-EM**

The above short input file contains sequence data for 21 nucleotide sites along the human genome (hg19) spanning two genomic blocks. The variation data considers 108 chromosome samples (the 54 unrelated samples in the Complete Genomics data set; see Gronau *et al.,* 2013). There are 19 monomorphic sites in this set, each of which is given with the prior probability that the deep ancestral state (*Zi*) equals the observed allele in the population. There are two polymorphic sites with low minor allele frequencies. Those are given with two prior probabilities for the deep ancestral state: one corresponding to the major observed allele, and one corresponding to the minor observed allele. Note that for the two polymorphic sites, the file also provides information about the frequency of the major and minor alleles (107/1 for both sites). This information is not processed by the program, but can be used to relabel polymorphic sites as 'H' or 'L' according to different frequency thresholds.

### <span id="page-4-0"></span>**6. A Simple Running Example**

A simple execution of INSIGHT-EM uses the following command line: ==> INSIGHT-EM-v1.0 inputFile [optional flags]

For a complete list of all options, run INSIGHT-EM with the --help (-h) option (see [section 6.1\)](#page-5-0). Running INSIGHT-EM with default options on the sample input file corresponding to GATA2 binding sites (samples/thresholdedInput/GATA2-TFBS.f15.ins) results in the following output:

|                                                                           | rho  | eta  |                                                                                                    | gamma Dp Pw alpha | tau |
|---------------------------------------------------------------------------|------|------|----------------------------------------------------------------------------------------------------|-------------------|-----|
| Estimates: 0.306503 0.000000 0.144417 0.000000 0.208848 0.000000 0.059998 |      |      |                                                                                                    |                   |     |
| StndrdErr: 0.064597 0.259725 0.192743 0.266880 0.310306 0.114790 0.087847 |      |      |                                                                                                    |                   |     |
|                                                                           | iter | lnLd | diff the difference of the set of the set of the set of the set of the set of the set of the set of the set of | status            |     |
| EM status:                                                                | 4393 |      | -5183.56 9.98413e-07 converged                                                                                 |                   |     |

**Sample output for INSIGHT-EM**

The output contains a progress indicator (each '.' indicates 100 EM iterations), followed by the EM results given in three separate lines.

• The 'Estimates' line provides the maximum likelihood estimates produced by the EM algorithm for the three selection parameters ( $\rho$ , $\eta$ , and  $\gamma$ ) and the posterior expected values of the number of divergences under strong positive selection  $(E[D_p])$  and the number of polymorphism under weak negative selection (E[Pw]), normalized per 1000 bp (kbp). We also provide versions of these posterior counts normalized by total (expected) number of divergences ( $\alpha$ ) and total number of polymorphisms ( $\tau$ ). In the above example, the data set is inferred to have 29% sites under selection ( $\rho$ ), 0.81 adaptive divergences per kbp ( $E[D_p]$ ), and 0.73 weakly deleterious polymorphisms per kbp ( $E[P_w]$ ). The selection parameters  $\eta$ and  $\gamma$  describe the relative divergence and polymorphism rates for site under selection (compared to the local neutral rates), and their estimated values do not have a

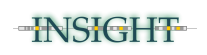

straightforward interpretation. The expected counts  $E[D_0]$  and  $E[P_w]$  encapsulate these estimates in measures that are more easy to interpret.

- The 'StndrdErr' line provides approximate standard errors for the seven estimates, obtained using the *curvature method*, which uses the curvature (second derivative) of the loglikelihood function at the point of estimation to assess confidence in the estimates. In the above example, the fraction of sites under selection is estimated as  $p=30.7\% \pm 6.5\%$ .
- The 'EM status' line provides additional information on the progress of the EM algorithm.
	- number of EM iterations (4,393 in the above example)
	- the ln-likelihood associated with the final estimate (-5183.56 in the above example)
	- the In-likelihood difference between the last two EM iterations.
	- The final status of the EM:
		- 'converged' EM reached successful convergence (ln-likelihood difference is below threshold defined for halting)
		- 'timeout' EM reached maximum number of alloted iterations
		- 'overshoot' EM stopped due to decrease in ln-likelihood (might indicate rounding errors or sub-optimal solution provided by optimization procedure )
		- 'zero-likelihood' EM converged to a solution with zero likelihood (when parameters are constrained, or falsely initialized)
		- 'error' EM encountered some internal error (will be accompanied with an error message)

## <span id="page-5-1"></span>**7. Other Running Modes and Options**

## <span id="page-5-0"></span>**7.1 Full list of options**

A full list of all flags and options is given when running INSIGHT-EM with the **--help (-h)** flag:

```
==> bin/INSIGHT-EM-v1.1 --help
+ 
| INSIGHT-EM (v1.1) - program for estimating selection parameters from poly/div patterns
+ 
| Usage: ' bin/INSIGHT-EM-v1.1 infile [optional flags] '
|  infile contains a summary of sequence information across a given set of genomic positions 
+ 
optional flags:
| 
 | ~~~~ General ~~~~ 
| h      help : show this usage message 
| -b   --beta1-3 : runs EM on neutral 'L' sites to estimate beta1/(beta1+beta3) [ optional initial value, default = 0.5 ]<br>|
 ~\sim~~\sim~ 1/0~\sim~~\sim~~-v --verbose : run with more messages outputed to screen
 -f --log-file : log filename for EM ( required if -1 --log option is used )
| -p  --post-cnt : produce posterior counts of all site types into a specified file
| -1 --log-iter : number of iterations between log printouts ( default = 100 )
 -c --no-conf : do NOT compute confidence intervals for parameters ( computed by default )
| 
  ---- EM halting conditions --
 -i --max-iter : upper bound on number of EM iterations ( default = 20,000
 -d --min-diff : ln-likelihood difference at which EM stops ( default = 0.000001 )
| 
 --- EM initialization ---| r  rhoinit : initial value for rho   parameter          ( default = 0.6 ) 
| e  etainit : initial value for eta   parameter          ( default = 1.0 ) 
| -g --gam-init : initial value for gamma parameter ( default = 0.5 )| 
 ---- EM limit updates ----
| -fr --fix-rho : do not update rho   parameter
| -fe  --fix-eta : do not update eta   parameter
| -fg  --fix-gam : do not update gamma parameter
+ 
==>
```
#### **Usage options for INSIGHT-EM**

#### <span id="page-6-0"></span>**7.2 Verbose output**

the **--verbose (-v)** flag produces a more verbose output trace, containing information on the EM halting conditions, logging options, initial parameter values, and running time (indicated before the three EM result lines).

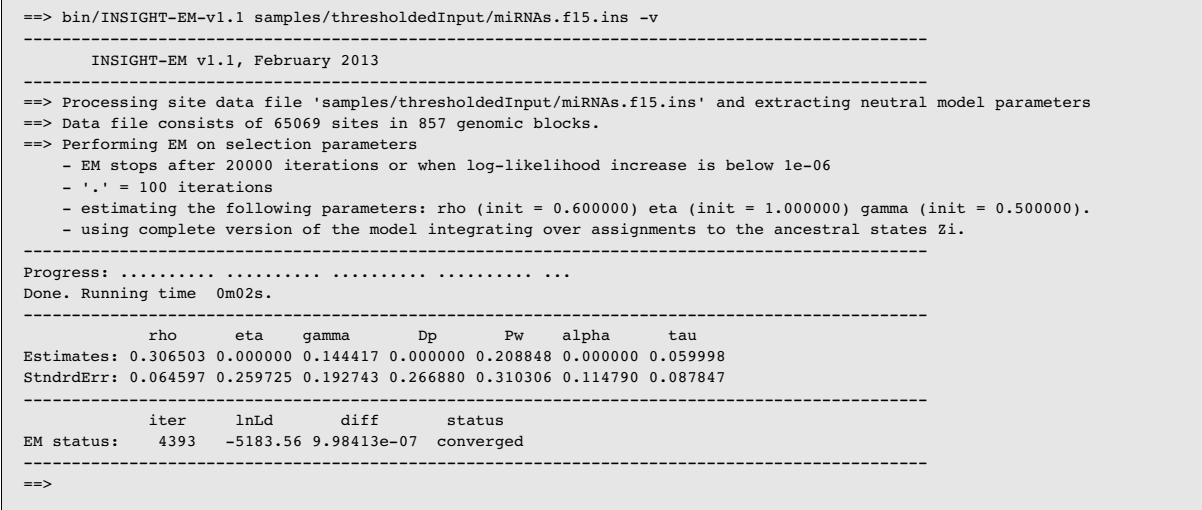

**Verbose output of INSIGHT-EM**

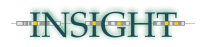

### <span id="page-7-1"></span>**7.3 Altering the halting conditions**

The EM algorithm halts if one of the following has occurred:

- 1. The maximum number of iterations has been exceeded. The default maximum is 20,000 iterations, and it can be modified using the **--max-iter (-i) <***maxIter***>** option.
- 2. The difference between the ln-likelihood of the last two EM iterations went below the lnlikelihood threshold. The default threshold is 0.000001, and it can be modified using the **--min-diff (-d) <***diff***>** option. **Note:** this holds as long as the ln-likelihood increases.
- 3. The ln-likelihood decreased from the previous iteration. This happens only when the optimization procedure fails, or due to precision issues. It will be indicated by an 'overshoot' status in the 'EM status' line.
- 4. The EM encountered some error. An 'error' status will be given in such a case.

The maximum number of iterations is a "safety" feature ensuring that the EM does not run indefinitely, but you eventually want to let the EM converge for each data set (by sufficiently increasing the maximum number of iterations). It is also good practice to adjust the ln-likelihood threshold to ensure the EM did not converge to a very wide plateau (this should also be indicated by large standard errors for the parameter estimates).

### <span id="page-7-0"></span>**7.4 Logging EM progress**

A trace of the EM algorithm can be written into a file, for diagnostic purposes, by specifying a log file using the **--log-file (-f) <file-name>** option . Snapshots of the EM algorithm are logged every *logIter* iterations, where *logIter* is 100 by default and can be set using the **--log-iter (-l) <***logIter***>** option. Note: the --log-iter option can be used only together with the --log-file option. Each line of the log file contains the iteration index, the current values of three selection parameters ( $\rho$ ,  $\eta$ , and  $\gamma$ ), the current ln-likelihood, the ln-likelihood difference from the previous iteration, and the same with the expected ln-likelihood (which is the measure being maximized in each iteration of the EM). Below is an example of the first three lines in a log file, where *logIter* is set to 1. Note that while the ln-likelihood consistently improves, the expected ln-likelihood is a different function in every iteration (it depends on the current parameter values). The improvement in the expected ln-likelihood uses the current function and the two sets of parameters: the current one and the updated one (used in the next iteration). Tracking the improvements in the expected lnlikelihood can be used to diagnose errors and slow convergence.

> iter rho eta gamma lnLd lnLd\_df E[lnLd] E[lnLd]\_df 1 0.600000 1 0.500000 39538.118126 39538.118126 0.000000 0.000000 2 0.599657 0.669322 0.645274 39318.782717 219.335410 532447.790833 155.975934 3 0.599435 0.558648 0.727724 39276.651532 42.131185 532490.666601 28.713440

> > **Log file example**

**HNSIGHT** 

### <span id="page-8-1"></span>**7.5 Initial parameter values**

Since the EM algorithm is an iterative update process for finding the maximum likelihood estimates, it requires indicating a starting point for that search. The default starting point for INSIGHT-EM is defined as  $(\rho=0.6; \eta=1.0; \gamma=0.5)$ . An alternative starting point can be given by the user through the -**-rho-init (-r) <***rhoInit***>**, **--eta-init (-e) <***etaInit***>**, or **--gam-init (-g) <***gammaInit***>** options. **Note:** choosing a starting point at the boundary of the parameter space ( $p=0$  or  $p=1$  or  $p=0$  or  $p=0$ ) will restrict the search to that boundary, so INSIGHT-EM allows specifying a starting point at the boundary only if the relevant parameter is explicitly indicated to be fixed in the EM algorithm (see next section). The above example demonstrates an INSIGHT-EM execution with an alternative starting point (see example in **[section 7.2](#page-6-0)** for comparison).

|                                                                                                    |                          |                                |                |                       |  | ==> bin/INSIGHT-EM-v1.1 samples/thresholdedInput/miRNAs.f15.ins -v -r 0.1 -e 0.01 -q 10.0                                                                                                    |  |  |  |
|----------------------------------------------------------------------------------------------------|--------------------------|--------------------------------|----------------|-----------------------|--|----------------------------------------------------------------------------------------------------|--|--|--|
|                                                                                                    |                          | INSIGHT-EM v1.1, February 2013 |                |                       |  |                                                                                                    |  |  |  |
| ==> Data file consists of 65069 sites in 857 genomic blocks.<br>==> Performing EM on selection parameters |                          |                                |                |                       |  | ==> Processing site data file 'samples/thresholdedInput/miRNAs.f15.ins' and extracting neutral model parameters<br>- EM stops after 20000 iterations or when log-likelihood increase is below 1e-06                     |  |  |  |
| Done. Running time 0m02s.                                                                                 | $-$ '.' = 100 iterations |                                |                |                       |  | - estimating the following parameters: rho (init = $0.100000$ ) eta (init = $0.010000$ ) gamma (init = $10.000000$ ).<br>- using complete version of the model integrating over assignments to the ancestral states Zi. |  |  |  |
|                                                                                                    | rho                      |                                |                | eta gamma Dp Pw alpha |  | tan                                                                                                    |  |  |  |
| Estimates: 0.303322 0.000000 0.136035 0.000000 0.194683 0.000000 0.055916                                 |                          |                                |                |                       |  |                                                                                                    |  |  |  |
| StndrdErr: 0.064288 0.260753 0.195703 0.265155 0.309749 0.113528 0.087738                                 |                          |                                |                |                       |  |                                                                                                    |  |  |  |
|                                                                                                    |                          |                                | iter 1nLd diff | status                |  |                                                                                                    |  |  |  |

**Alternative starting point for INSIGHT-EM**

## <span id="page-8-0"></span>**7.6 Fixing parameters and likelihood ratio tests (LRTs)**

It is possible to instruct the EM algorithm to keep one or more of the parameters fixed at their initial value using the **--fix-rho (-fr)**, **--fix-eta (-fe)**, or **--fix-gam (-fg)** flag. This enables INSIGHT-EM to find maximum likelihood estimates (MLEs) within subspaces of the entire parameter space. Comparing the ln-likelihood of the restricted MLE with that of the general MLE enables hypothesis testing through a likelihood ration test (LRT). Twice the ln-likelihood difference is treated as a test statistic and compared to the appropriate  $\chi^2$  distribution. For testing significant evidence for positive selection ( $\eta$ >0) or weak negative selection ( $\gamma$ >0), we suggest comparing to a  $\chi^2$  distribution with one degree of freedom, and for testing significant evidence for overall selection ( $\rho$ >0), we suggest comparing to a  $\chi^2$  distribution with three degrees of freedom. The following table provides ln-likelihood differences for various LRT significance thresholds.

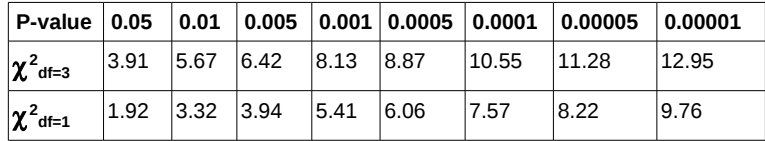

**HNSIGHT** 

In order to assess the significance of all types of selection for the GATA2-TFBS.f15.ins data set, execute the four runs of INSIGHT-EM, as follows:

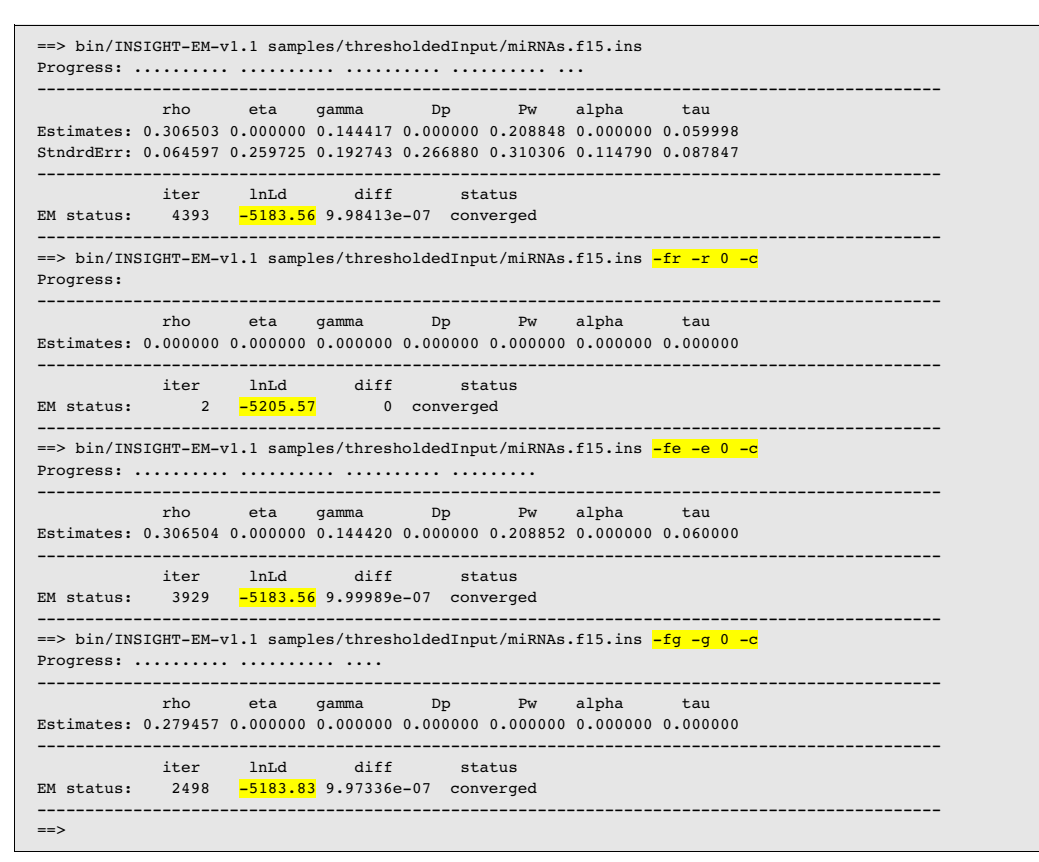

**Likelihood ratio tests using INSIGHT-EM**

These runs derive a test statistic of  $2*(5205.57 - 5183.56) = 44.02$  for the hypothesis that  $p > 0$ , which implies an approximate P-value smaller than 0.00001 according to above table. Similarly, test statistics of  $2*(5183.56 - 5183.56) = 0$  and  $2*(5183.83 - 5183.56) = 0.54$  are associated with the hypotheses  $\eta > 0$  and  $\gamma > 0$  (resp.).

## <span id="page-9-1"></span>**7.7 Approximate standard errors**

By default, INSIGHT-EM computes approximate standard errors for the selection parameters  $\rho$ ,  $\eta$ , and  $\gamma$  (as well as E[D<sub>p</sub>] and E[P<sub>w</sub>]). This option can be turned off using the **--no-conf (-c)** flag. **Note:** the approximate standard errors will typically be less accurate near the boundaries of the parameter space ( $\rho$ =0 or  $\rho$ =1 or  $\eta$ =0 or  $\gamma$ =0). This might lead to errors in the computation of the variance/covariance matrix, in particular negative diagonal elements, which result in an error message.

## <span id="page-9-0"></span>**7.8 Posterior probabilities**

It is possible to instruct INSIGHT-EM to output posterior probabilities for configurations of the hidden variables (*Ai*, *Zi*, and *Si*) at all sites. This mode is invoked by the **--post-cnt (-p)** option,

**HNSIGHT** 

followed by a file name to which to output the posterior distributions. First, the posterior probabilities allow us to produce estimates of the selection measures,  $\rho$ , E[D<sub>p</sub>], and E[P<sub>w</sub>], based on posterior counts. These should be very close to the direct estimates (psoterior-based estimates of  $E[D_p]$  and  $E[P_w]$  are typically slightly smaller than their direct estimates). The posterior probability table written into the output file contains 12 columns:

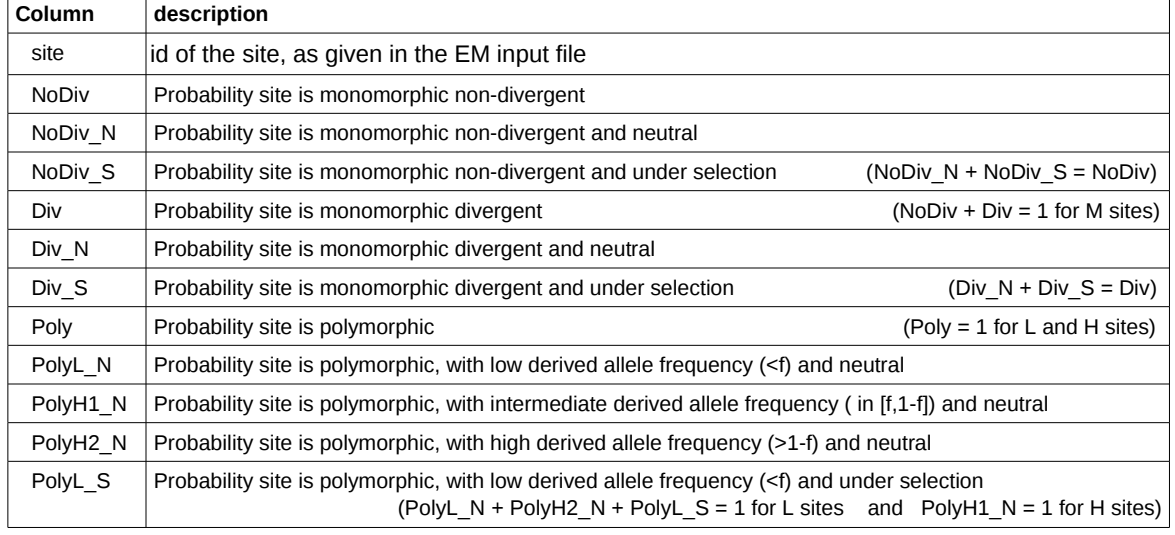

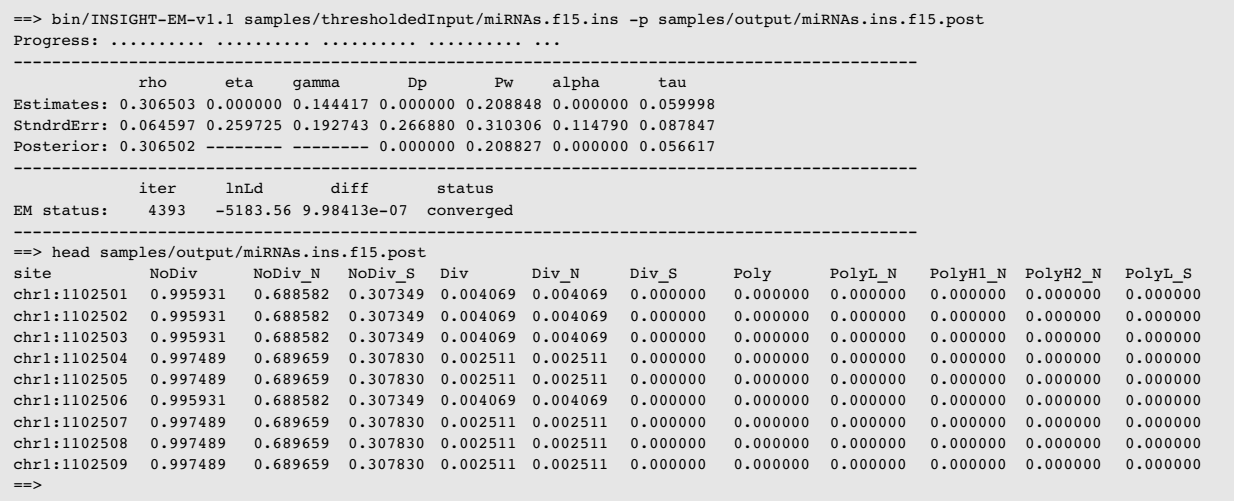

**Posterior probabilities**

### <span id="page-10-0"></span>**7.9 Running EM to estimate proportion between**  $\beta_1$  **and**  $\beta_3$ **.**

INSIGHT-EM has a mode of operation, **--beta1-3 (-b)**, that instructs it to estimate the proportion between  $\beta_1$  and  $\beta_3$ . This mode receives an optional argument *initB1*, which is the initial proportion. The output of this procedure is the maximum likelihood estimate of  $\beta_1/(\beta_1 + \beta_3)$ . Note that the value of  $\beta_2$  is separately estimated according to the observed number of polymorphic sites with high minor allele frequency. This procedure receives as input a file with similar

**HNSIGHT** 

structure as that of the standard input file (see [section 5\)](#page-2-0). The file should contain all 'L' polymorphic sites within flanking sites belonging to genomic blocks that contain elements of interest. The EM procedure uses information from these sites, together with the pre-estimated neural divergence rates (*bt*) associated with the relevant genomic blocks. Any non-'L' site in the input file is ignored by this procedure, as well as the neutral polymorphism rates  $(\theta_b)$ . Additionally, a 'beta' line is not required in this mode.

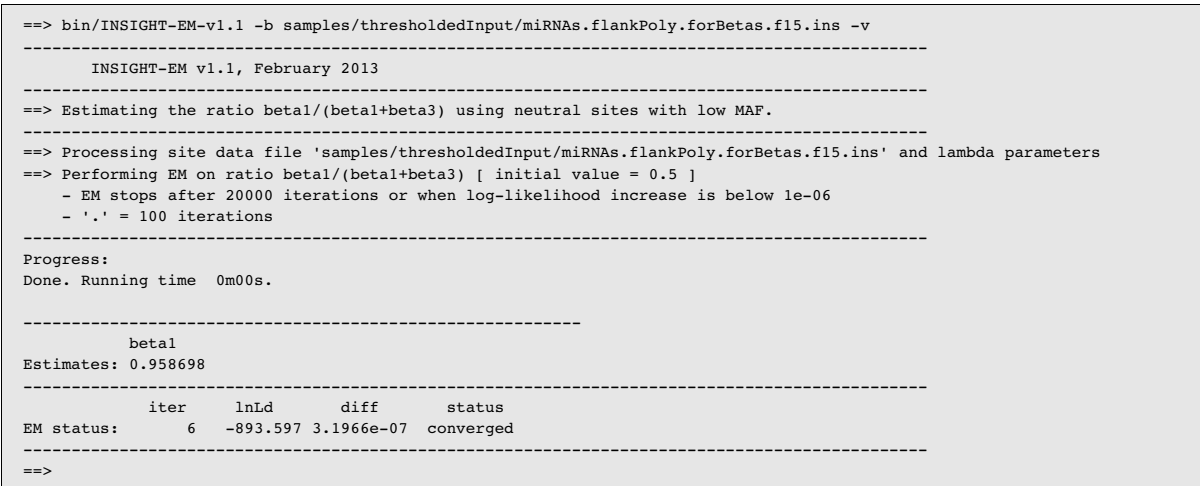

**Estimating the ratio between beta1 and beta3**

## <span id="page-11-0"></span>**8. Additional Scripts.**

We provide several scripts that simplify usage of INSIGHT-EM. Mostly, these scripts allow the user to apply an L/H frequency threshold to a given input file (in which all polymorphic sites are indicated as 'P', and are given with allele counts), and run a complete analysis, including estimation of betas, selection parameters, and LRTs. **All scripts should be run in the root INSIGHT-EM directory** (alternatively, set the scriptDir variable in these scripts appropriately). File samples/README contains more details. Here we highlight a few main examples.

The script runINSIGHT-EM. sh is the main script that performs three steps, that are executed using the following three scripts.

The script getBetaEstimates.sh computes estimates for  $\beta_1$ ,  $\beta_2$ , and  $\beta_3$ , given an EM input file for the flanking neutral polymorphic sites, and an L/H frequency cutoff. In the example below, we estimate beta parameters for the sample miRNAs using an L/H frequency cutoff of 15%. The log of INSIGHT-EM (for estimation of beta1/beta3) is written into the log file specified (samples/output/miRNAs.ins.log). The estimated betas in this example,  $\beta_1$ =0.767  $\beta_2$ =0.200 and  $\beta$ <sub>3</sub>=0.033, should be used when estimating selection on the same data when using a frequency cutoff of 15%.

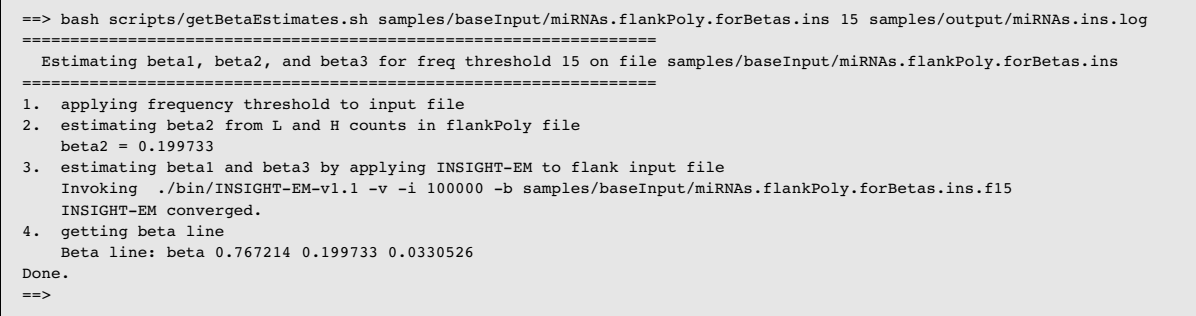

#### **Running script getBetaEstimates.sh**

The script getSelectionEstimates.sh computes estimates for the selection parameters, including LRT statistics, given an L/H frequency cutoff and the appropriate beta parameters. In the example below, we plug in the beta parameters estimated above to estimate selection parameters and LRTs in the sample miRNAs using an L/H frequency cutoff of 15%. The logs of INSIGHT-EM (for all runs involved) are appended to the previous log file (samples/output/miRNAs.ins.log).

|       | ==> bash scripts/qetSelectionEstimates.sh samples/baseInput/miRNAs.ins 15 0.767214 0.199733 0.0330526 \<br>samples/output/miRNAs.ins.log |
|-------|----------------------------------------------------------------------------------------------------|
|       | --------------------------------------<br>Estimating selection parameters for freq threshold 15 on file samples/baseInput/miRNAs.ins     |
|       |                                                                                                    |
|       | 1. applying frequency threshold to input file and adding beta line                                                                       |
|       | 2. estimating selection parameters                                                                                                    |
|       | Invoking ./bin/INSIGHT-EM-v1.1 -v -i 100000 samples/baseInput/miRNAs.ins.f15                                                             |
|       | INSIGHT-EM converged.                                                                                                    |
|       | 3. restricting rho=0 for LRT for selection                                                                                               |
|       | Invoking ./bin/INSIGHT-EM-v1.1 -v -i 100000 -fr -r 0.0 -c samples/baseInput/miRNAs.ins.f15                                               |
|       | INSIGHT-EM converged.                                                                                                    |
|       | 4. restricting eta=0 for LRT for positive selection                                                                                      |
|       | Invoking ./bin/INSIGHT-EM-v1.1 -v -i 100000 -fe -e 0.0 -c samples/baseInput/miRNAs.ins.f15                                               |
|       | INSIGHT-EM converged.                                                                                                    |
|       | 5. restricting gamma=0 for LRT for selection                                                                                             |
|       | Invoking ./bin/INSIGHT-EM-v1.1 -v -i 100000 -fq -q 0.0 -c samples/baseInput/miRNAs.ins.f15                                               |
|       | INSIGHT-EM converged.                                                                                                    |
| Done. |                                                                                                    |
| $==$  |                                                                                                    |
|       |                                                                                                    |

**Running script getSelectionEstimates.sh**

The script processEMresults.sh parses the log file produced by

getSelectionEstimates.sh, and writes to a file a line containing estimates of all parameters of interest, standard errors, and LRT statistics associated with the three tests for selection (general, positive, and weak negative). By specifying '--header' instead of a log file, this script prints out the column names. The last column indicates the status of each of the four runs of the EM used in this analysis.

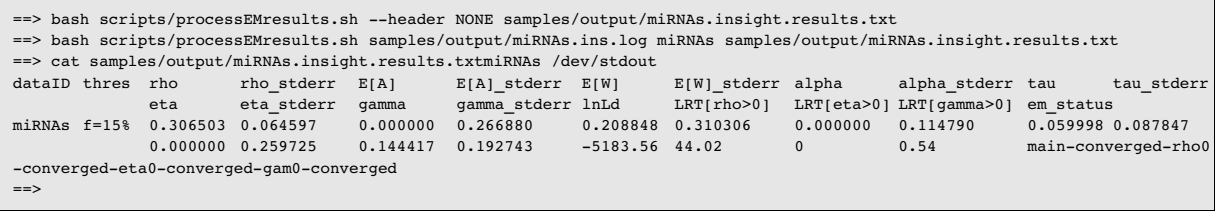

**Running script processEMresults .sh**

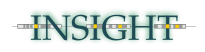

The R script plotResults-INSIGHT.r provides a graphical summary of INSIGHT results. Provided with a text table of INSIGHT results generated using processEMresults.sh and the name of a PDF file for the plot, this scripts generates bar charts with results of the analysis. Each line in the results table is summarized by three bars for  $E[P_w]$ ,  $\rho$ , and  $E[D_p]$  (in that order). The left axis provides the scale for  $\rho$ , and the right axis provides the scale of the expected counts  $E[P_w]$  and  $E[D_p]$ . Below each bar corresponding to a value that is significantly greater than zero there is a significance indicator in red. If the results table contains multiple lines, then results are given for all lines in a single plot (organized in triplets of bars in sequence).

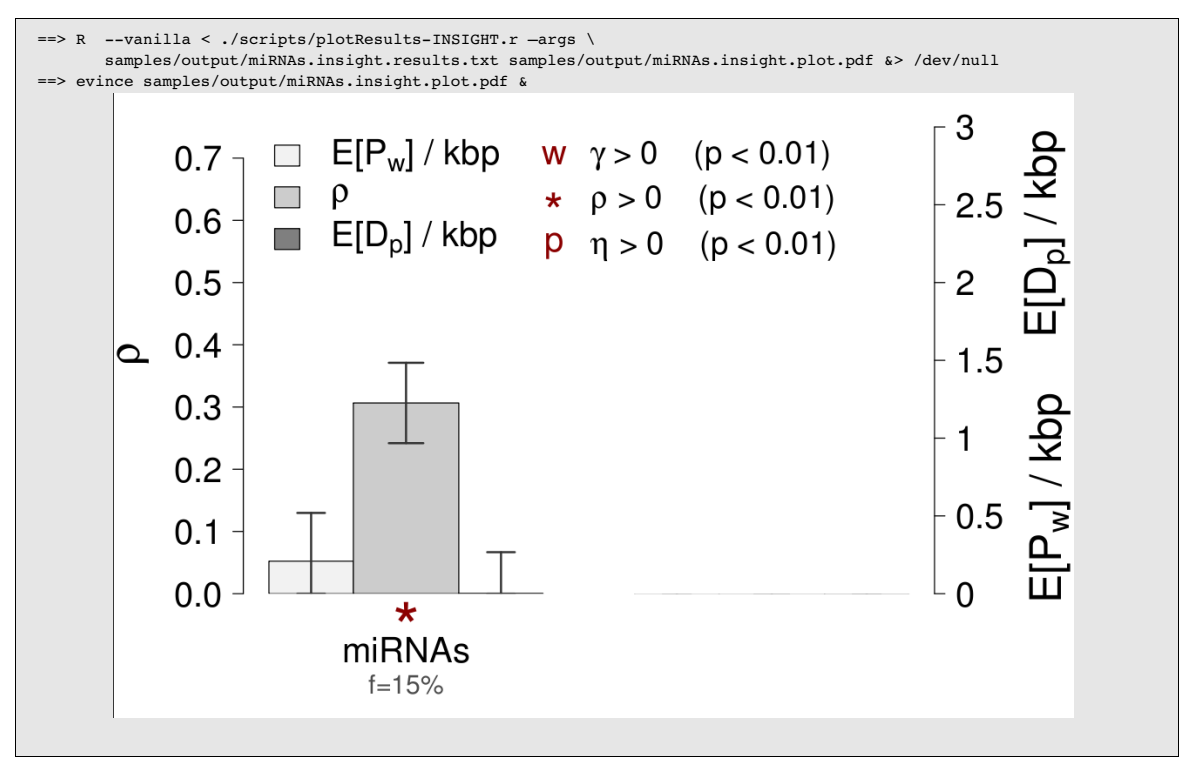

**Graphical Presentation of INSIGHT Results Using plotResults-INSIGHT.r** 

### <span id="page-13-1"></span>**9. Additional Samples.**

Additional samples are available for download on the INSIGHT website [http://compgen.bscb.cornell.edu/INSIGHT/.](http://compgen.bscb.cornell.edu/INSIGHT/)

### <span id="page-13-0"></span>**10. Errors and Bugs.**

INSIGHT-EM has been extensively tested on numerous simulated and real genomic data sets. However, it is a farily young program, and as such, is not free of bugs. If you encounter an error, please send the exact error message together with the input file that generated the error to llan Gronau <ig67@cornell.edu>.